# **Wetterstation Modelflugplatz**

Die Wetterstation auf dem Modellflugplatz in Kestenholz umfasst die folgenden Komponenten:

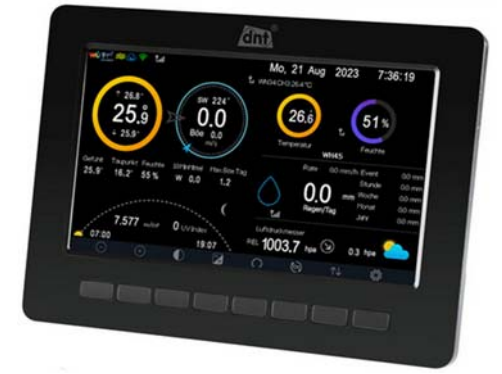

### **Basisstation Combisensor Kombisensor**

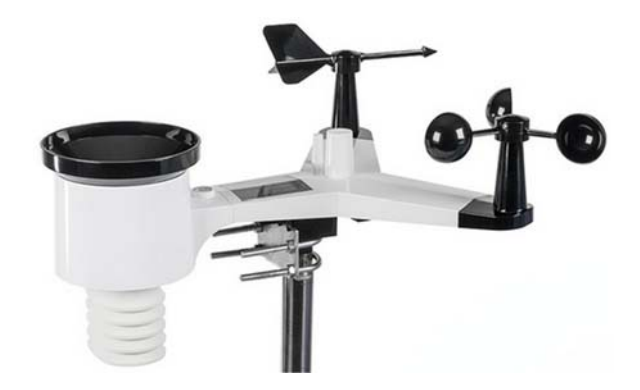

#### **Raumklimasensorr**

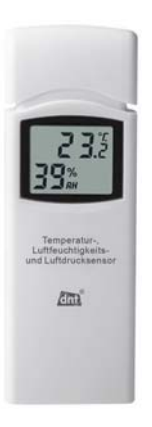

Der Kombi-Sensor, montiert an der Stange des Windsackes, übermittelt alle 16 Sekunden die erfassten Messwerte an die Basisstation im Gerätemagazin. Im Gerätemagazin befindet sich ein weiterer Sensor, der die Raumtemperatur, die Raumluftfeuchtigkeit und den Luftdruck erfasst und an die Basisstation sendet. Die Basisstation zeigt auf einem grafischen Display alle aktuellen Messwerte übersichtlich an. Folgende Messwerte werden mit der Wetterstation gemessen:

- Aussentemperatur
- Luftfeuchte
- Windgeschwindigkeit
- Windrichtung
- Lichtstärke
- UV-Index
- Niederschlagsmenge
- Raumtemperatur
- Raumluftfeuchtigkeit
- Luftdruck

Damit die Wetterdaten für alle zugänglich sind, werden sie an das Wetterportal "Weather Underground" übertragen. Ab diesem Wetterportal können die Wetterdaten des Modellflugplatzes über Desktopcomputer oder Mobilegeräte abgerufen werden.

Internetseite: www.wunderground.com

Stations-ID: IKESTE16

## **Einrichten des Zugriffes auf die Wetterdaten über einen WEB-Browser**

Die URL www.wunderground.com im WEB-Browser eingeben.

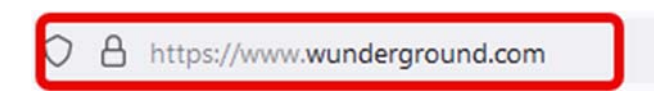

Auf der Webseite von "Weather Underground" im Feld "Serach Locations" die Stations-ID "IKESTE16" eingeben.

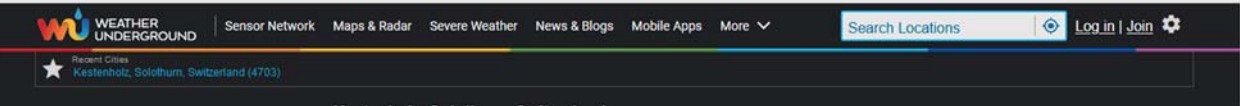

Die Station "IKESTE16 Kestenholz CH" anklicken.

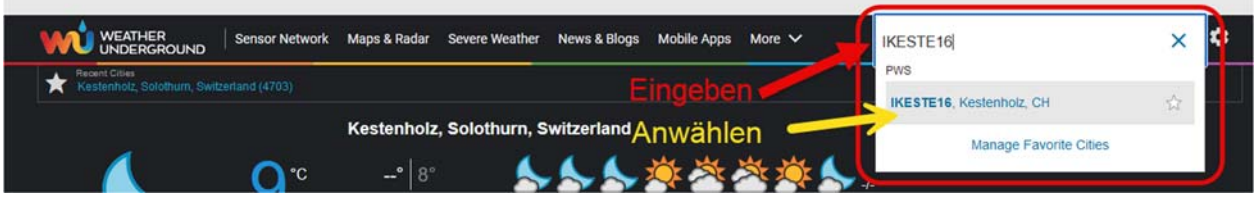

Wenn im Auswahlfenster die Station nicht angezeigt wird kann auch der Direktlink im WEB-Browser eingegeben werden.

www.wunderground.com/dashboard/pws/IKESTE16

Auf dem Bildschirm wird die Seite mit den Wetterdaten des Modelflugplatzes angezeigt.

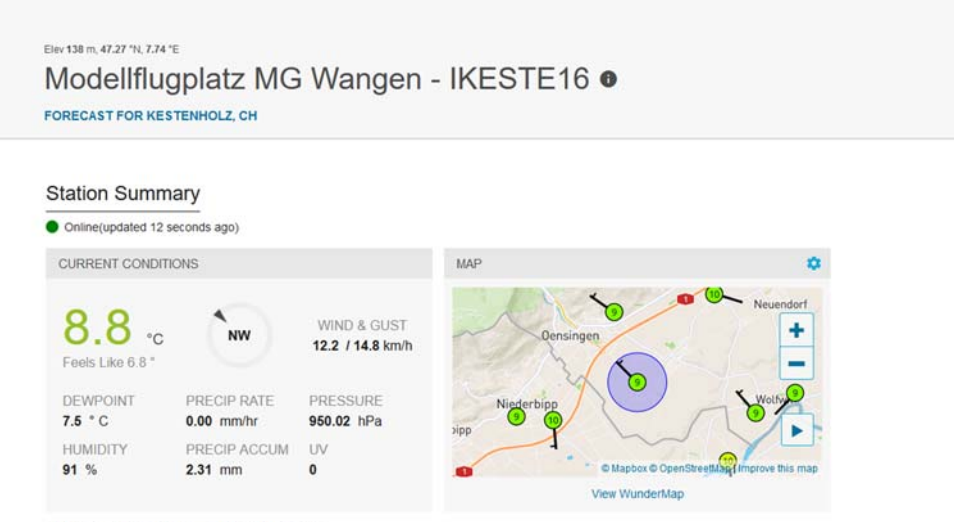

PWS CURRENT CONDITIONS

Weather History for IKESTE16

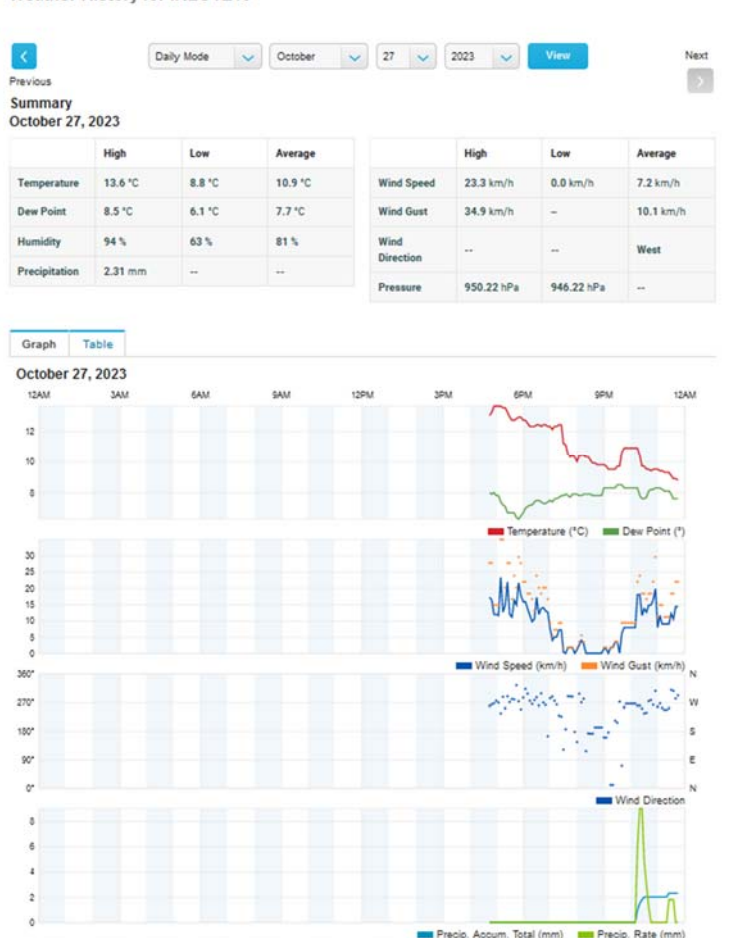

Nach dem ersten Aufruf der Webseite werden die Messwerte in angloamerikanischen Einheiten angezeigt.

Für eine Umstellung auf metrische Einheiten die Schaltfläche "Einstellungen" drücken.

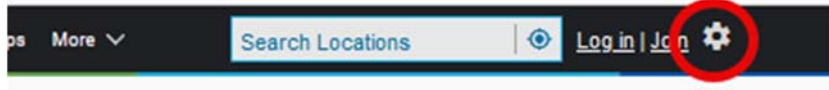

Im Menü "Einstellungen" die gewünschte Anzeigeform anwählen.

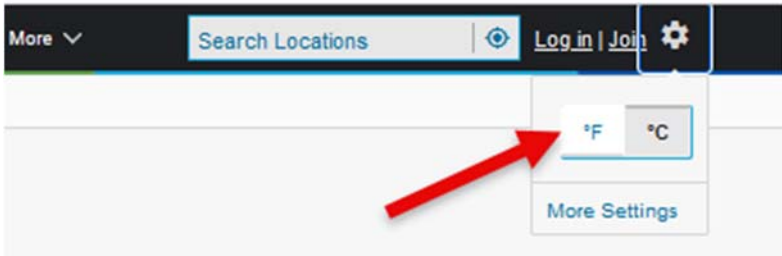

Hinweis: Auf einem Mobilgerät wir die Schaltfläche "Einstellungen" im Hochformat meistens nicht angezeigt. Lösung, das Mobilgerät drehen, damit die Webseite im Querformat dargestellt wird.